# **HINWEISE**

# **PHOTOSHOP-AKTIONEN PARTIKEL**

## **ANLEITUNG FÜR DIE AKTIONEN "PARTIKEL"**

- 1. Lade die Texturen "Quadrate" und "Kreise" in Photoshop sowie die Partikel.atn.
- 2. Öffne dein Bild in Photoshop und starte die Aktionen "Quadrate" oder "Kreise".
- 3. Wenn du zum Anhalten der Aktion aufgefordert wirst, halte sie an und ziehe dann mit dem Pinsel-Werkzeug eine Linie in den Bereichen, wo du den Effekt haben möchtest (siehe Bild). Danach führe die Aktion weiter aus.

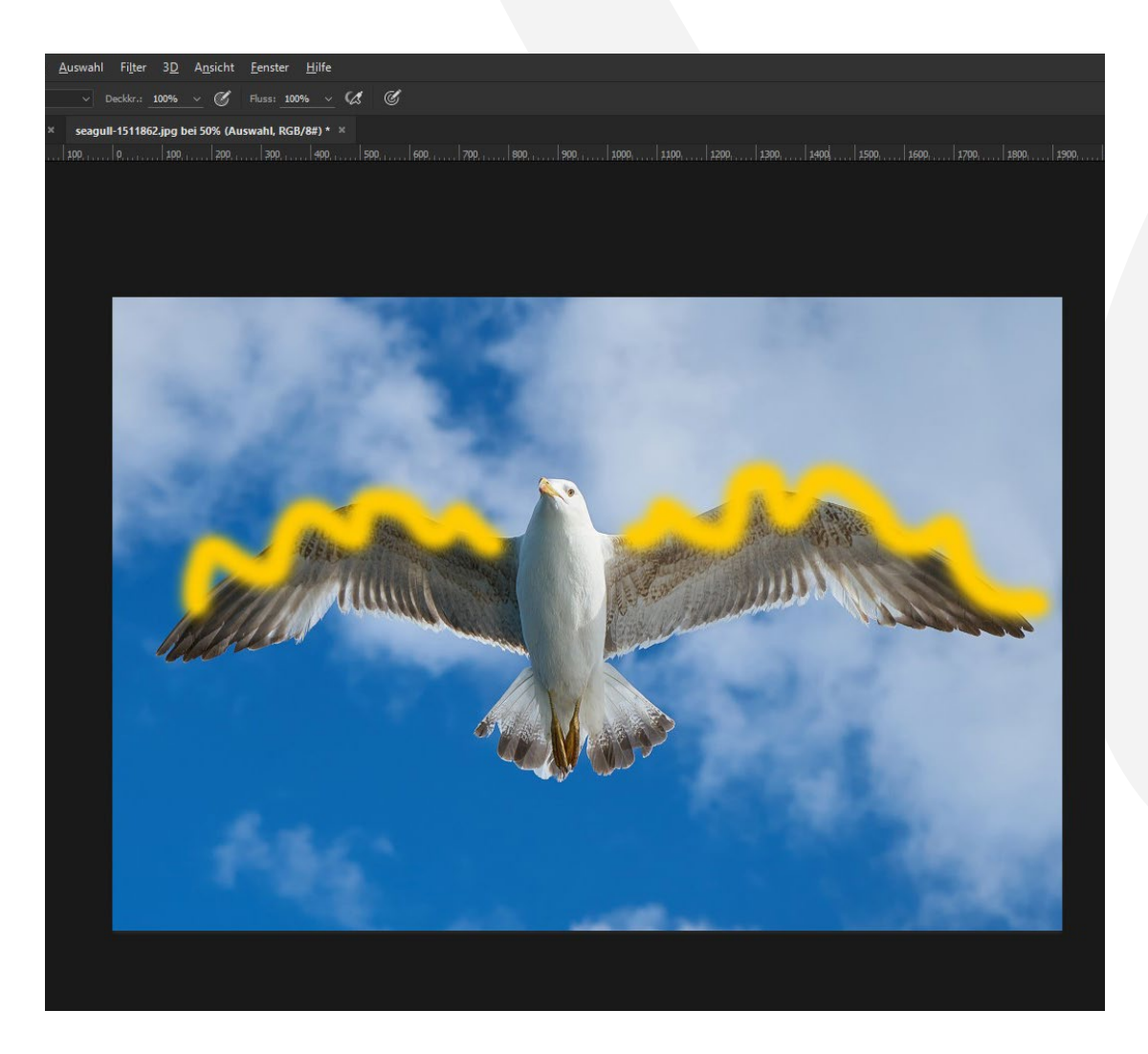

4. Für bessere Resultate kannst du am Ende die Ebenen 1, 2, 3, 4, 5, 6 vergrößern oder verschieben.

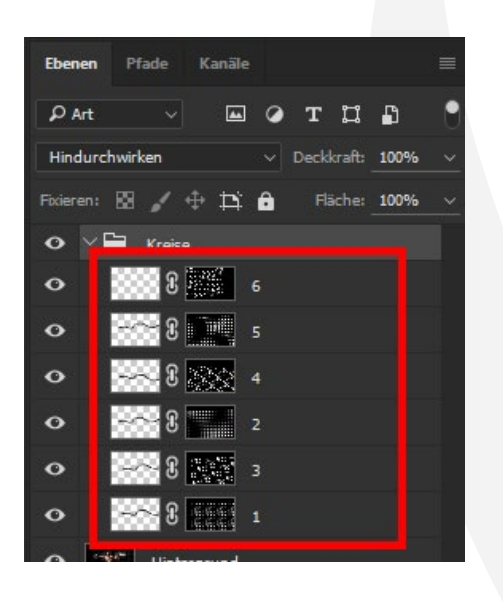

### **PRIVATE UND KOMMERZIELLE NUTZUNG ERLAUBT**

Dürfen die Aktionen auch für kommerzielle Projekte eingesetzt werden? Erlaubt ist mit dem Erwerb der Aktionen die private und kommerzielle Verwendung der einzelnen, entstehenden Effekte – auch ohne das Setzen eines Credits. Die Aktionen können für Arbeiten für Digital- und Printmedien zeitlich und örtlich im Rahmen von Eigen- und Kundenprojekten und von der Auflage her unbeschränkt verwendet werden. Nicht erlaubt sind die Weitergabe oder der Weiterverkauf der Aktionen oder der einzelnen Dateien an Dritte (Freunde, Verwandte, Firmen etc.) sowie die Veröffentlichung oder Verfügbarmachung zum Herunterladen von Inhalten.

#### **KONZEPTION, GESTALTUNG UND DESIGN**

4eck Media GmbH & Co. KG www.4eck-media.de